**ERGOCAD**

 *software – seminars – support – consulting - publications*

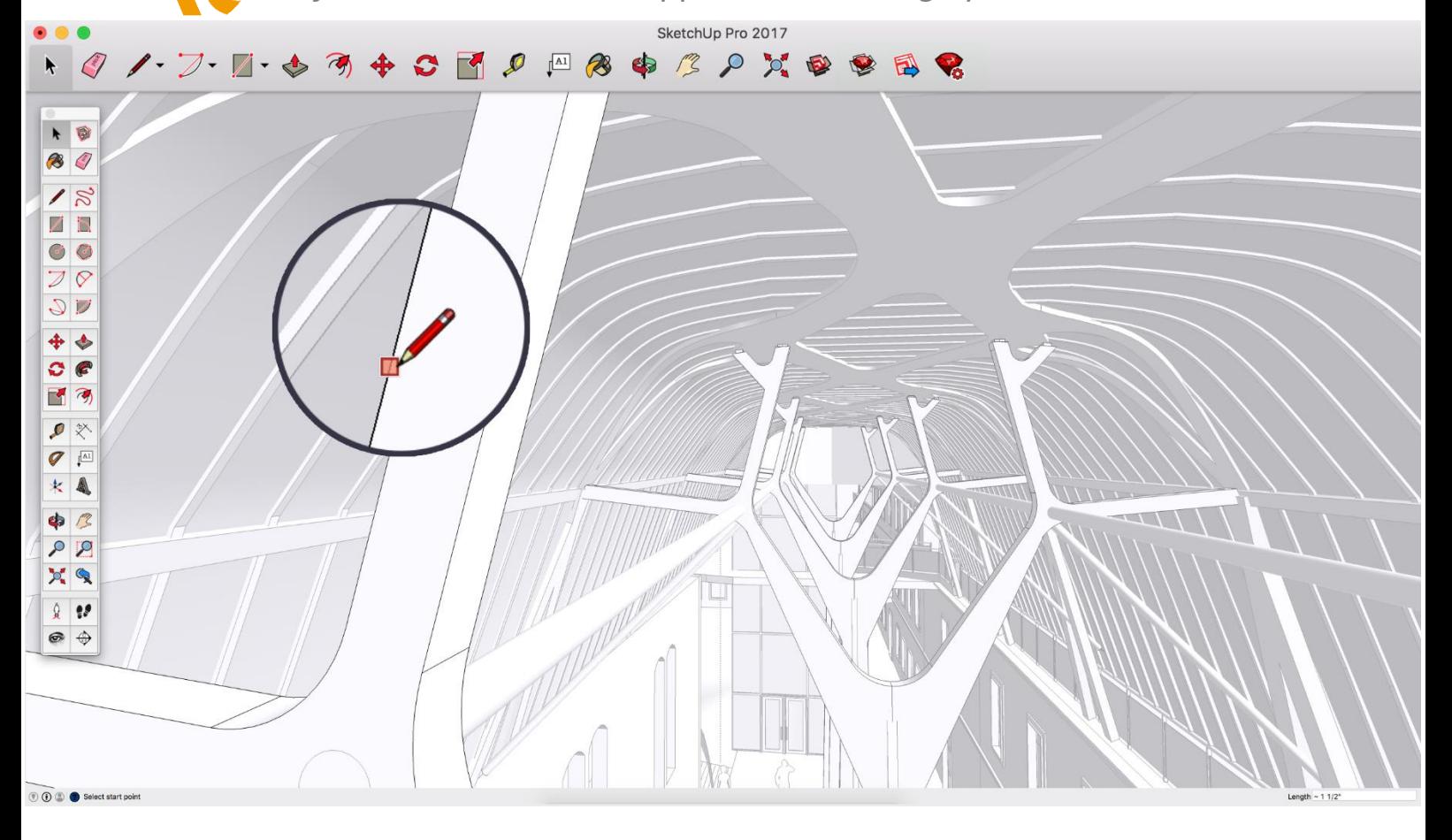

### SketchUp 2017 – Νέες δυνατότητες

# Απόδοση - Pipeline 2.0

Τι κάνει ακόμα πιο γρήγορα, εύκολα, και αξιόπιστα την 3D απεικόνιση στα μοντέλα του SketchUp? Στην έκδοση αυτή, έχουμε κάνει σημαντικές βελτιώσεις στη μηχανή των γραφικών, επιτρέποντας καλύτερες αποδόσεις οπουδήποτε υπάρχει αρχείο μορφής .SKP. Σήμερα, στο SketchUp, στο 3D Warehouse, στο LayOut, στο my.SketchUp, και στο Trimble Connect όλα τα απεικονιζόμενα μοντέλα χρησιμοποιούν πλέον τον ίδιο εξελιγμένο αλγόριθμο, έχοντας πάντα στόχο την 3D μοντελοποίηση.

#### Διαφάνειες

#### Βλέπεις από μέσα?

Μέσα από την αναδιαμόρφωση της μηχανής γραφικών, έχουμε κάνει μεγάλες βελτιώσεις όσο αφορά την διαφάνεια των στοιχείων, η οποία θα μπορεί να είναι στην απεικόνιση με ακόμα μεγαλύτερη ποιότητα και ταχύτητα. Το SketchUp επίσης σήμερα έχει ένα βελτιωμένο τρόπο απόδοσης των επιμέρους διαφανειών ώστε να παρέχει ακόμα περισσότερο ρεαλιστική αίσθηση των διαφόρων καθαρών επιφανειών. Παράλληλα, για καλύτερα αποτελέσματα έχουμε προσθέσει την δυνατότητα τελειοποίησης του επιπέδου αδιαφάνειας και στη μορφή X-ray.

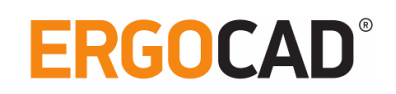

# Σχέδια

Κλίκαρε και είναι….έτοιμο!

Συγκεντρωνόμαστε πάντα στις σημαντικές πτυχές, στα ins και στα outs που κάνουν το SketchUp γρήγορο και ακριβές.

Υψηλής ακρίβειας DPI (dots per inch) μοντελοποίηση

Για εμάς η ακρίβεια στα σημεία έλξεων και αναφοράς είναι σημαντικά στοιχεία και για αυτό βελτιώσαμε ακόμα περισσότερο τη διαδικασία για τις οθόνες υψηλής ευκρίνειας (όπως η οθόνη Retina της Apple). Τα πάχη των γραμμών αλλάζουν επίσης έξυπνα κλίμακα. Πλέον μπορείτε να απομακρυνθείτε από την οθόνη σας… Έξυπνο Offset

Με τη νέα εντολή του Offset αποφεύγουμε τις αλληλοεπικαλύψεις και τις τομές στη γεωμετρία των ίδιων των αντικειμένων. Ο καθαρισμός των offsets, γίνεται με ένα κλικ καθώς χτυπάτε το πλήκτρο 'F' (ακόμα και στο LayOut!)

Εισάγοντας γραμμές κάθετες σε επίπεδα αναφοράς (inferencing)

Έχετε ήδη εκπαιδευτεί καλά στο παράλληλο inferencing; Προσθέσαμε τώρα και το «κάθετο σε μέτωπο» inference. Περάστε απλά πάνω από μια ακμή επιφάνειας (μέτωπο) και το SketchUp θα έλξει τη νέα γραμμή κάθετα σε αυτήν του μετώπου.

Τα απόλυτα τετράγωνα

Τα εργαλεία για τα τετράγωνα χρησιμοποιούν πλέον το πλήκτρο του βέλους για το κλείδωμα του άξονα (όπως και στον κύκλο αλλά και στα εργαλεία του πολυγώνου). Βρείτε απλά ένα τετράγωνο ή μία χρυσή τομή…, κρατήστε πατημένο το shift για κλείδωμα και το τετράγωνο θα κλειδώσει πάνω σε αυτό επίσης!

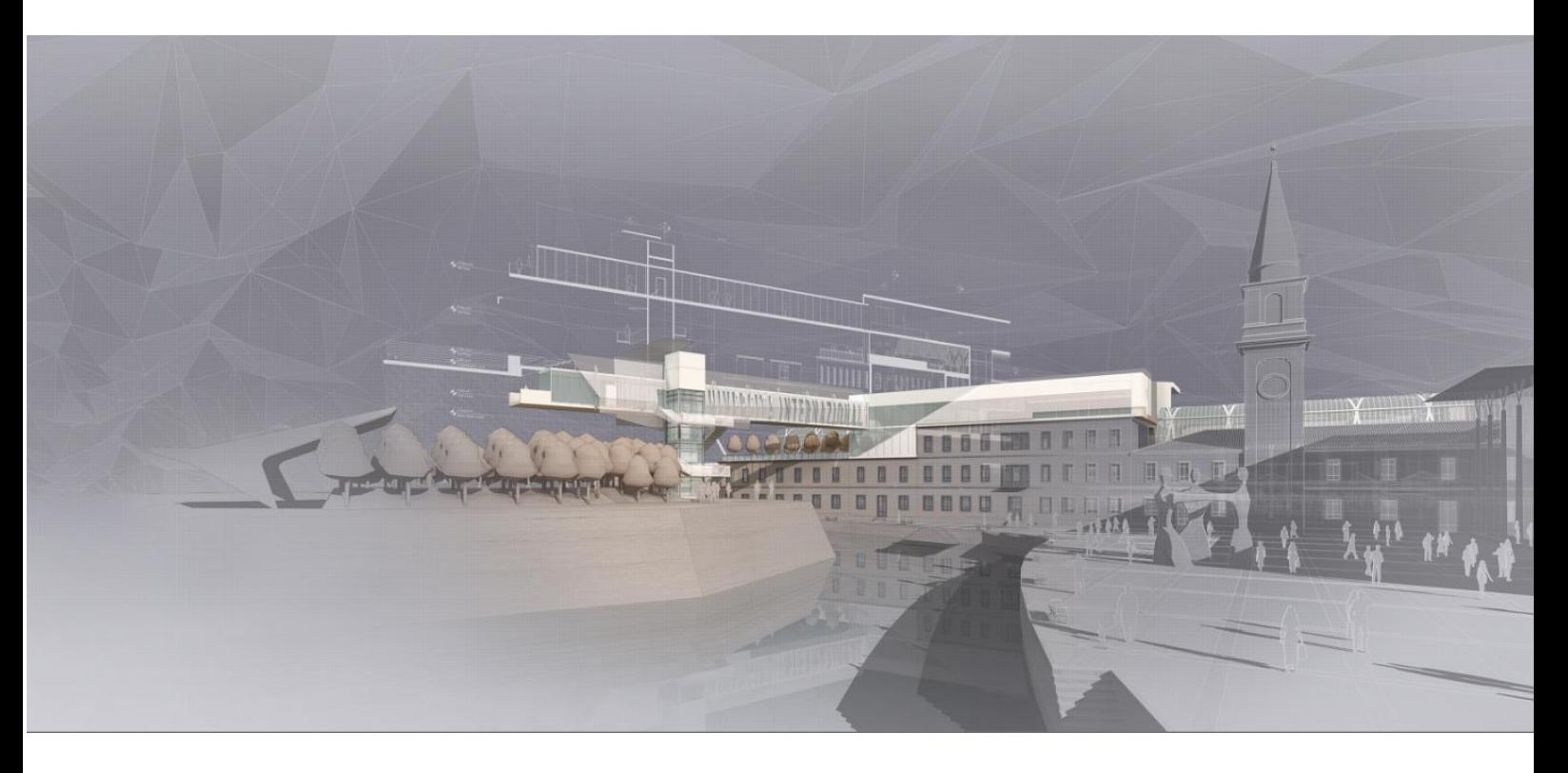

### Χρώμα στους άξονες

3D σε κάθε κώνο…

Στο SketchUp 2017, εισάγουμε την παραμετροποίηση στα χρώματα με τα οποία απεικονίζονται οι άξονες του SketchUp και οι γραμμές αναφοράς. Πιστεύουμε ότι οι άνθρωποι με κάθε βαθμό αχρωματοψίας θα αδράξουν αυτά τα σημαντικά χρωματιστά σχήματα για να κάνουν το SketchUp και το LayOut να δουλεύουν απλά σωστά.

# **ERGOCAD**

#### Πίνακες

#### Εισάγοντας ... Πίνακες

Πολύ συχνά μεγάλα έγγραφα χρειάζονται αρκετές πληροφορίες και για αυτό το λόγο αναπτύξαμε τους «πίνακες», έναν έξυπνο τρόπο για τη διαχείριση υπολογιστικών φύλλων στο LayOut. Δημιούργησε ένα πίνακα από το μηδέν ή κάνε εισαγωγή αρχείου .CSV ή Excel. Οι πίνακες συμπεριφέρονται όπως τα υπόλοιπα υπολογιστικά φύλλα: γίνεται επεξεργασία κειμένου, επιλογή του στυλ των κελιών, επεξεργασία στηλών, γραμμών…. Εσύ, απλά μείνε στην ουσία. To LayOut έχει ως αναφορά το αρχικό φύλλο εργασίας, ώστε η ενημέρωση κάθε πίνακα να γίνεται στο έγγραφο απλά με … ένα κλικ.!

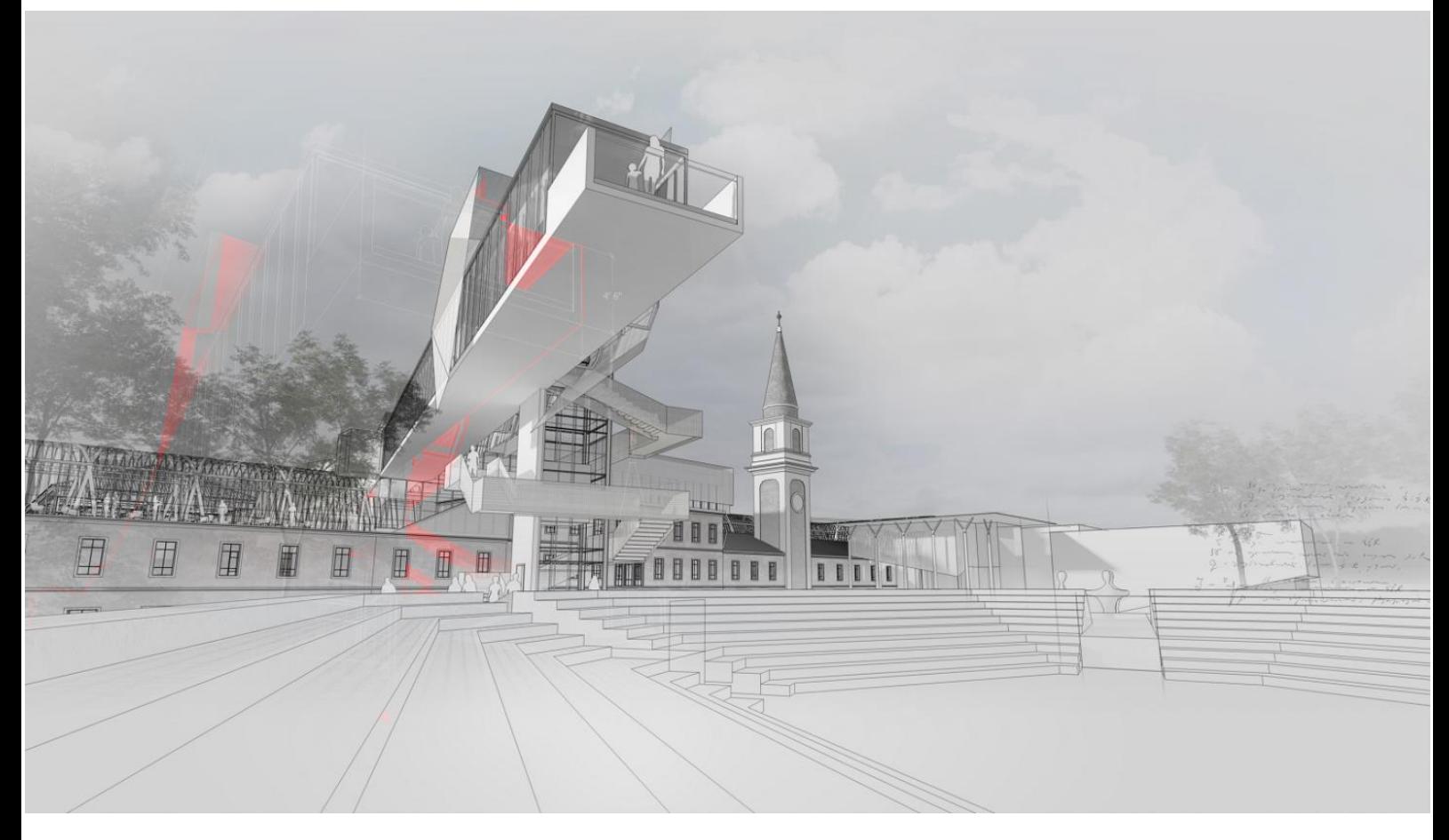

#### Διαχειριστής επεκτάσεων (Extension Manager)

Μία νέα δυνατότητα, ο διαχειριστής επεκτάσεων αποτελεί τον πίνακα ελέγχου των επεκτάσεων του SketchUp. Από τον πίνακα αυτό είναι εύκολο να γίνει συνολικά η διαχείριση, εγκατάσταση ή απεγκατάσταση διαφόρων εργαλείων που χρησιμοποιούνται από το χρήστη ενώ παράλληλα εδώ εμφανίζεται και η ηλεκτρονική υπογραφή για κάθε επέκταση, μέσω της οποίας επιβεβαιώνεται ότι καλύπτονται οι όροι ασφάλειας και ποιότητας.

#### Persistent ID's

Mε τη νέα έκδοση, όταν γίνονται αλλαγές σε ένα μοντέλο του SketchUp, κάθε LayOut διάσταση που είναι συνδεδεμένη με το μοντέλο ενημερώνεται αυτόματα με κάθε αλλαγή. Αυτό γίνεται χάρη σε ένα νέο εργαλείο της πλατφόρμας του SketchUp που ονομάζεται Persistent IDs. Με τα εργαλεία αυτά γίνεται συνολικά αναγνώριση κάθε γεωμετρίας και έτσι μπορούμε να χειριζόμαστε μέσω του SketchUp και των επεκτάσεων, μεμονωμένες οντότητες, όπως για παράδειγμα μία συγκεκριμένη επιφάνεια ή όψη. Με τον τρόπο αυτό κάθε στοιχείο του μοντέλου γίνεται απλά … πιο έξυπνα.

# ERGOCAL

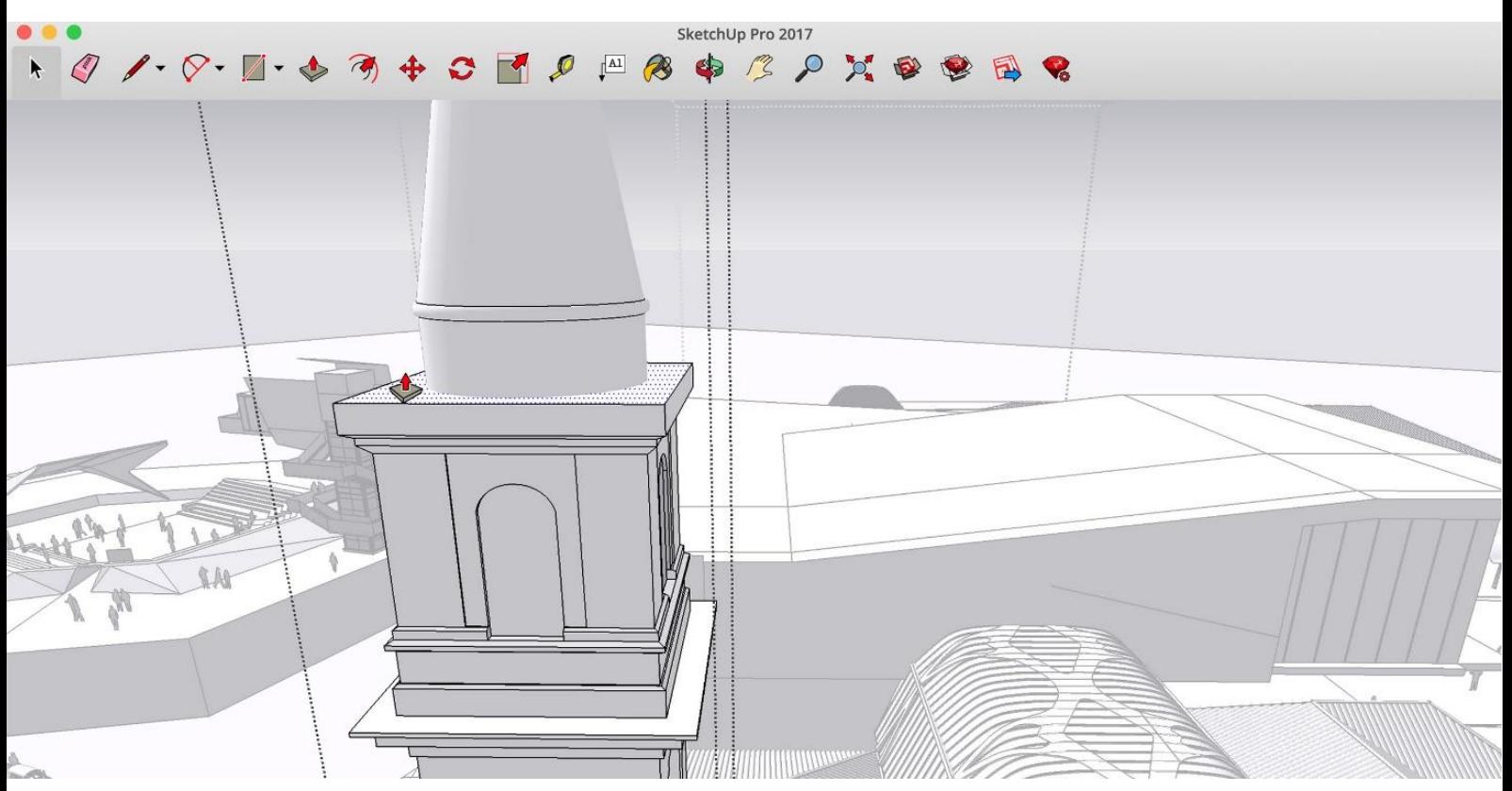

# CAD για προχωρημένους

#### Υψηλή αξιοπιστία.DWG

Πολλοί χρησιμοποιούν τα σχέδια από το SketchUp σε άλλες εφαρμογές CAD. Για να κάνουμε τη δουλειά τους ευκολότερη, ξαναγράψαμε τον τρόπο με τον οποίο τα αρχεία DWG/.DXF εξάγονται από το LayOut. Ένα DWG

Προηγουμένως, ένα αρχείο δέκα σελίδων εξαγόταν από το LayOut με τη μορφή 10 διαφορετικών αρχείων .dwg's. Τώρα, αυτό μπορεί να γίνει μόνο με ένα αρχείο .dwg αλλά με 10 διαφορετικά πεδία για κάθε σελίδα. Φυσικές οντότητες

Παλαιότερα, οι οντότητες του LayOut όπως οι διαστάσεις ή οι ετικέτες διασπώντο κατά την εξαγωγή σε απλά στοιχεία γεωμετρίας. Σήμερα, αυτά εισάγονται έξυπνα στο AutoCAD και έχουν την λειτουργία που ακριβώς περιμένουμε.

#### Έξυπνη κλιμάκωση

Οι εξαγωγές του LayOut γίνονται με πιο έξυπνο τρόπο, ώστε να μπορεί να γίνει αυτόματα η ενημέρωση της κλίμακας και να προσαρμόζεται στο μέγεθος του χαρτιού ή στο χώρο του μοντέλου. Οι οντότητες σχεδίασης όπως οι ετικέτες και τα πολύγωνα προσαρμόζονται επίσης στο μέγεθος του χαρτιού. Οι γραμμές του μοντέλου παράλληλα προσαρμόζονται στο χώρο του μοντέλου. Έτσι απλά!

#### Χρώμα για κάθε Layer

Προσθέσαμε μία νέα εντολή που ζητούσαν αρκετοί και σχετίζεται με το «χρώμα ανά Layer», μία επιλογή που έχουν τα προγράμματα CAD, ώστε όλες οι οντότητες σε ένα συγκεκριμένο layer να μπορούν να εξάγονται με ένα χρώμα. Προκαθορισμένα λοιπόν, οι μαύρες γραμμές εξάγονται ώστε να απεικονίζονται με μαύρο σε ένα λευκό φόντο, και με λευκό αν το φόντο είναι μαύρο αντίστοιχα. Έτσι, γίνεται πιο προσιτό στους CAD χρήστες.

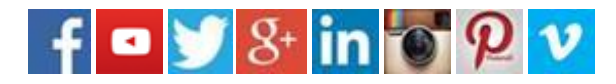

Ζητήστε δωρεάν αναλυτική παρουσίαση μέσω υπολογιστή & πληροφορίες για ειδικές προσφορές στο 2114112620. !Εγγραφείτε στο επίσημο κανάλι της ERGOCAD σε όλα τα μέσα κοινωνικής δικτύωσης για να ενημερώνεστε πρώτοι για όλα τα νέα, ημερίδες, σεμινάρια, ειδικές προσφορές, συνέδρια, επιστημονικά άρθρα, τεχνικές ειδήσεις κ.α.